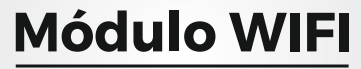

#### **Comunicador de Eventos para Centrales de Monitoreo, Vía WIFI**

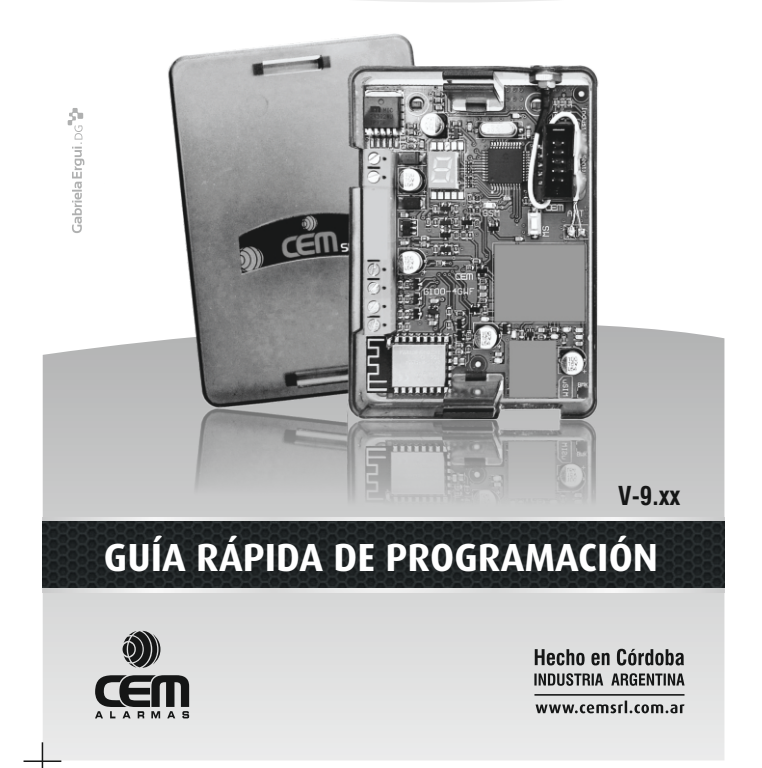

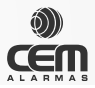

## GENERALIDADES

Este módulo está concebido para transmitir, por medio de una red de WIFI existente en el sitio de instalación, eventos propios o recibidos por su bus de datos desde un panel de alarma Pucará, Suri o Xanaes.

La transmisión está dirigida hacia una estación de monitoreo, la cual debe tener operativo el programa para recepción "Receptora cem" (distribución gratuita, compatible con cualquier soft de monitoreo).

# PUESTA EN FUNCIONAMIENTO Y PROGRAMACIÓN

Para programar el dispositivo utilizaremos un teléfono celular, con la aplicación para Android "Asistente Cem" instalada *(descarga gratuita desde Google Play para Android V4.4 o superior, nivel de Api 19)*, conectándonos por Wifi o utilizando la interfaz USB MaP.

Ante todo, conectar la alimentación de 12Vcc (el display muestra la versión de software del equipo en formato V=09.xx)

**IMPORTANTE:** Cuando un Módulo Wifi nuevo o vuelto a parámetros de fábrica arranca, siempre lo hace mostrando estado J7 (después de la Versión), que es el modo que corresponde a programación por WIFI, si queremos programar por medio de la Interfaz Map, debemos mantener pulsado el tact SW hasta que nos muestre J5. En equipos ya programados siempre inicia en J1, si queremos conectarnos, debemos pulsar SW hasta J5 o J7 (Interfaz Map o Wifi).

Una vez editados los datos que queremos grabar en la aplicación "Asistente Cem" (ver textos de ayuda en la misma aplicación), solamente resta conectarse y escribir dichos datos.

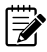

**IMPORTANTE:** Al conectarse por WIFI, se debe seleccionar la Red "WIFI\_CEM\_xx-xx-xx" cuya clave: 12345678 y luego volver atrás a la aplicación.

Tener en cuenta que el módulo no comenzará a estar operativo hasta que nos desconectemos de la aplicación.

A partir de este momento el módulo transmitirá los eventos propios o recibidos desde el bus de datos, mostrando los avances por medio del display (evento; rdr; H) y el led verde del módulo wifi titilando, para ampliar esta información se puede consultar en *www.cemsrl.com.ar el "Manual del Modulo WIFI-CM.pdf"* 

#### MODOS DE FUNCIONAMIENTO DEL MÓDULO WIFI

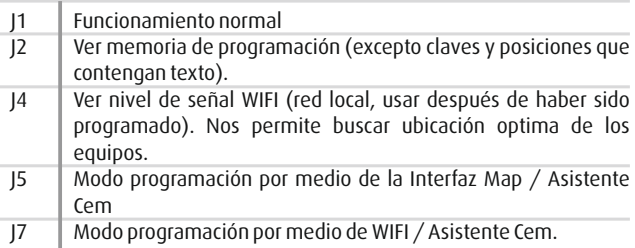

#### Nivel de señal de la red utilizada (J4):

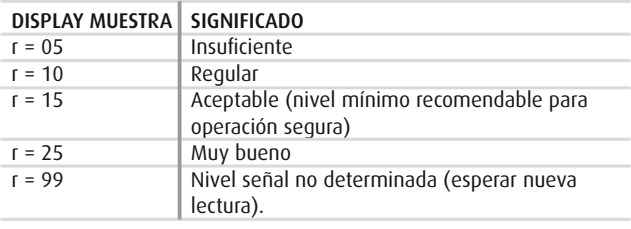

# **TABLA DE ERRORES**

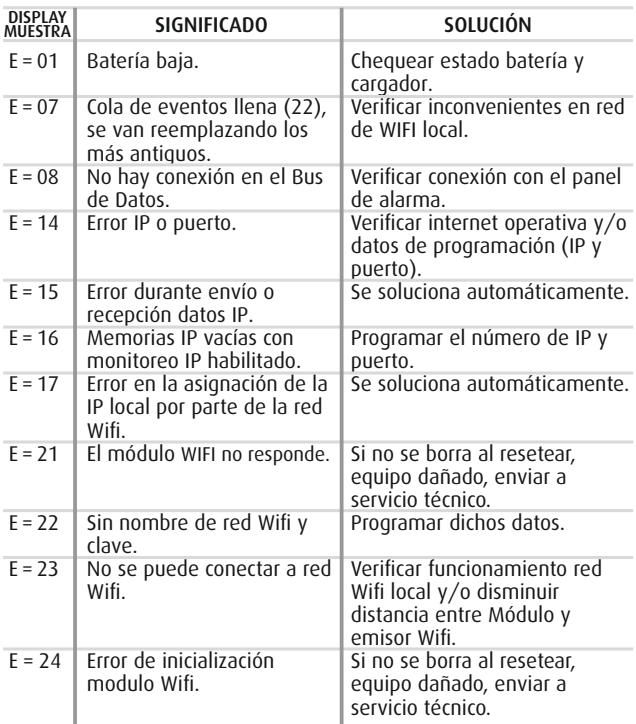

### REGRESO A PARÁMETROS DE FÁBRICA

En caso de ser necesario, podemos retornar a los valores de programación iniciales (de fábrica) conectando la alimentación a la vez que mantenemos pulsado SW, hasta que el display muestre PF.

D)